# **CANopen Slave Device CAN-2019C**

Application User's Manual

## **Warranty**

All products manufactured by ICP DAS are under warranty regarding defective materials for a period of one year from the date of delivery to the original purchaser.

#### Warning

ICP DAS assumes no liability for damages resulting from the use of this product. ICP DAS reserves the right to change this manual at any time without notice. The information furnished by ICP DAS is believed to be accurate and reliable. However, no responsibility is assumed by ICP DAS for its use, or for any infringements of patents or other rights of third parties resulting from its use.

## Copyright

Copyright @2014 is reserved by ICP DAS.

## **Trademark**

The names used for identification only may be registered trademarks of their respective companies.

# **Table of Contents**

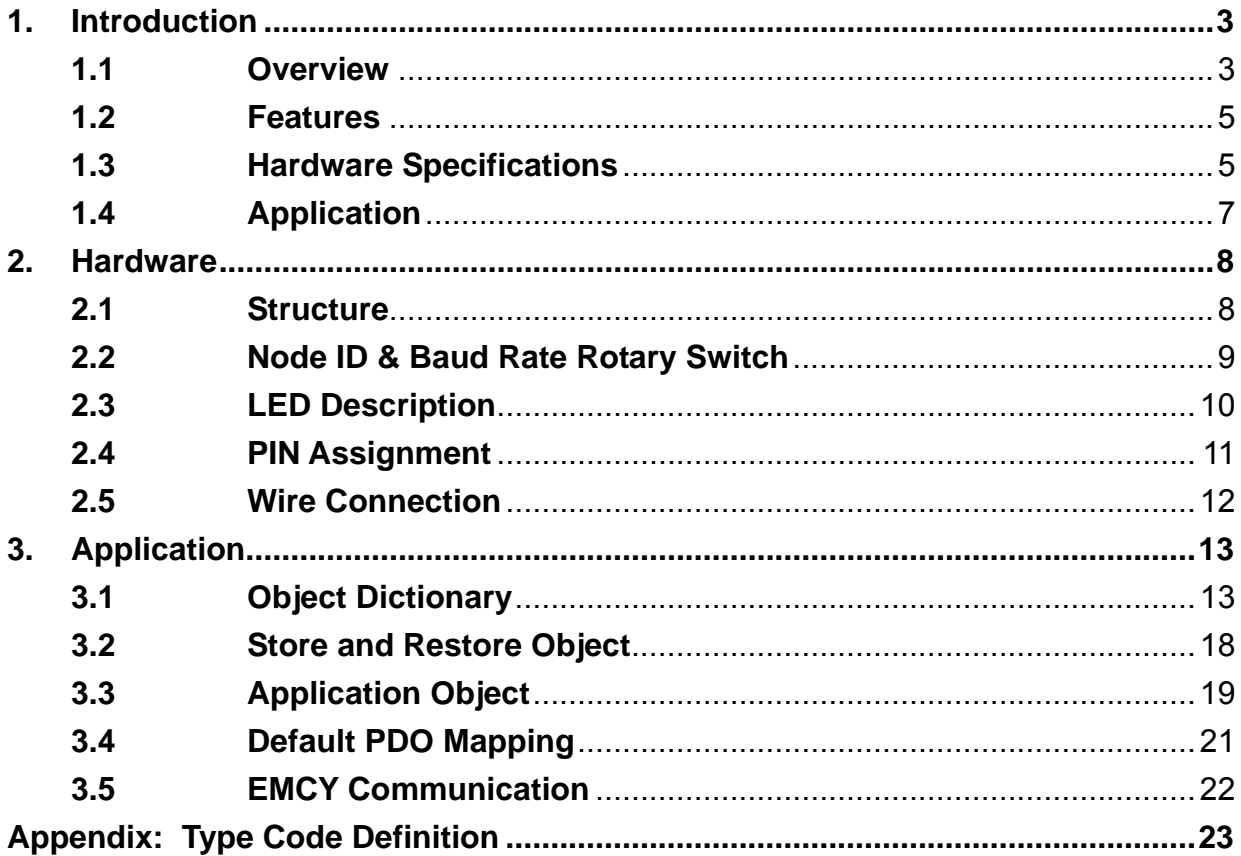

# **1. Introduction**

## **1.1 Overview**

 CANopen is one kind of the network protocols based on CAN bus and mainly used for embedded system, such as industrial machine control, vehicle control system, factory automation, medical equipments control, remote data acquisition, environment monitoring and package machines control. The CAN-2019C is a CANopen slave which follows the CiA 301 version 4.02 and CiA 401 version 2.1. This module provides 6 analog input channels, 2 analog output channels, 2 digital input channels and 1 digital output channel. Users can obtain the those data or configure the CAN-2019C via the standard CANopen protocol. In order to be fully compatible with other CANopen devices, the CAN-2019C has passed the validation of the CiA CANopen Conformance Test tool. Therefore, it is very easy to integrate the CAN-2019C with the standard CANopen master by applying the EDS file. Combining with the CANopen masters of ICP DAS, you can quickly build a CANopen network to approach your requirements.

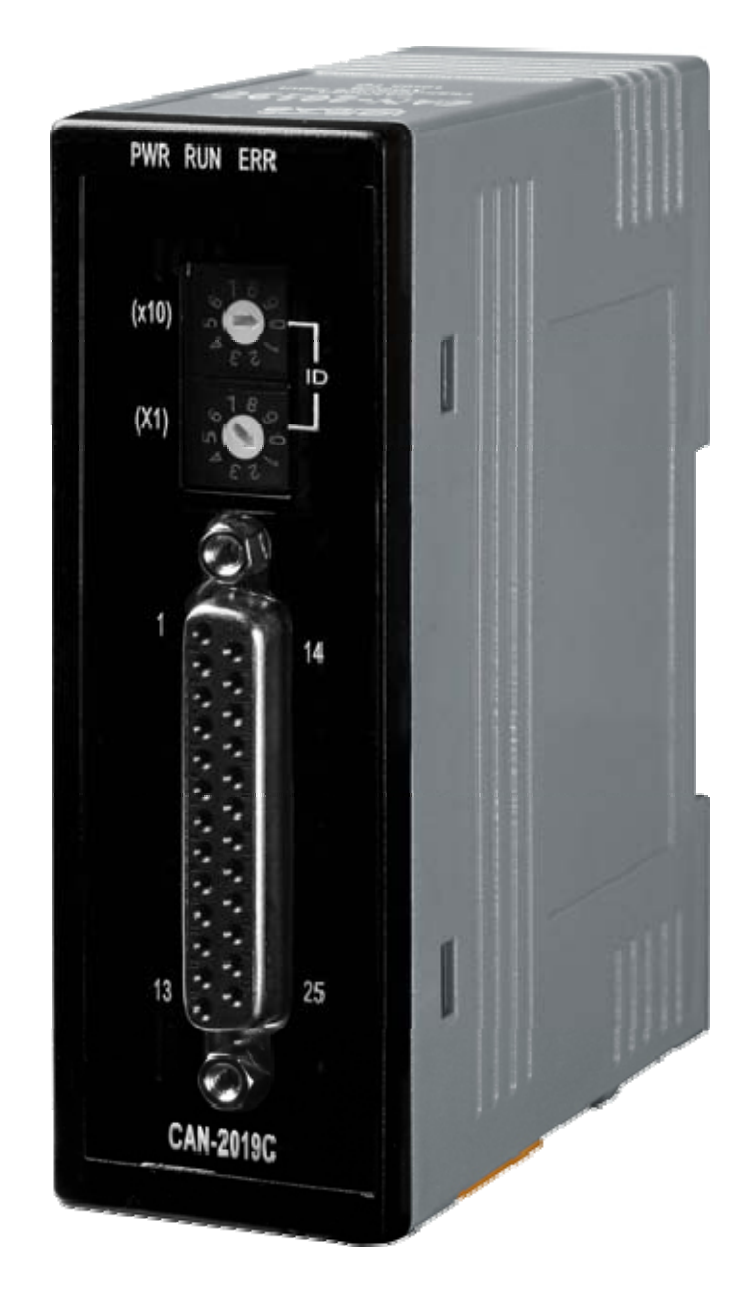

**Figure 1-1 CAN-2019C** 

## **1.2 Features**

- Standard CANopen general I/O slave devices.
- Provide 10 differential thermocouple input channels
- Support NMT, PDO, SDO, EMCY, SYNC, Guarding, and Heartbeat protocol.
- Pass the validation of the CANopen Conformance Test
- **•** Provide EDS file for the CANopen master interfaces

# **1.3 Hardware Specifications**

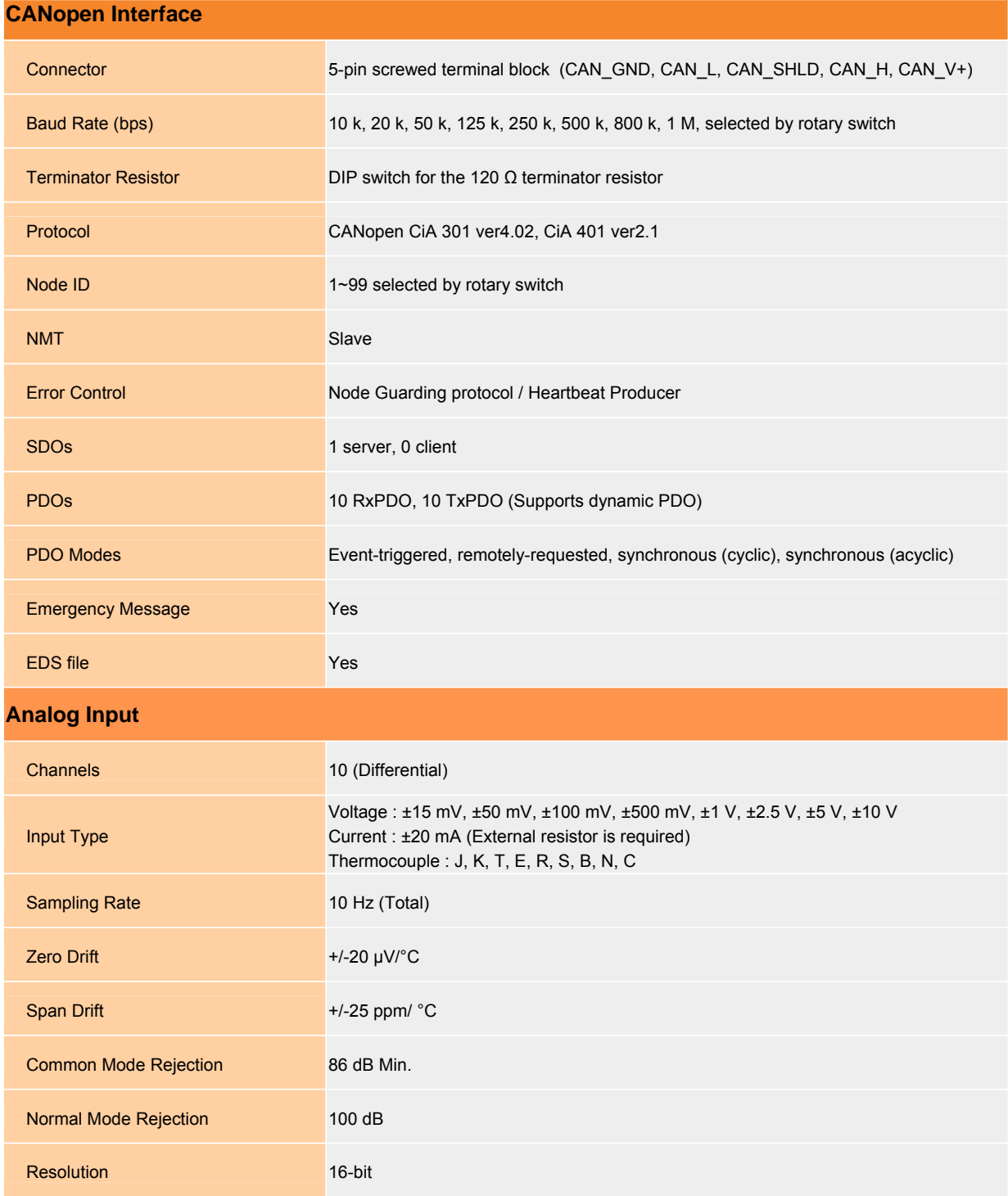

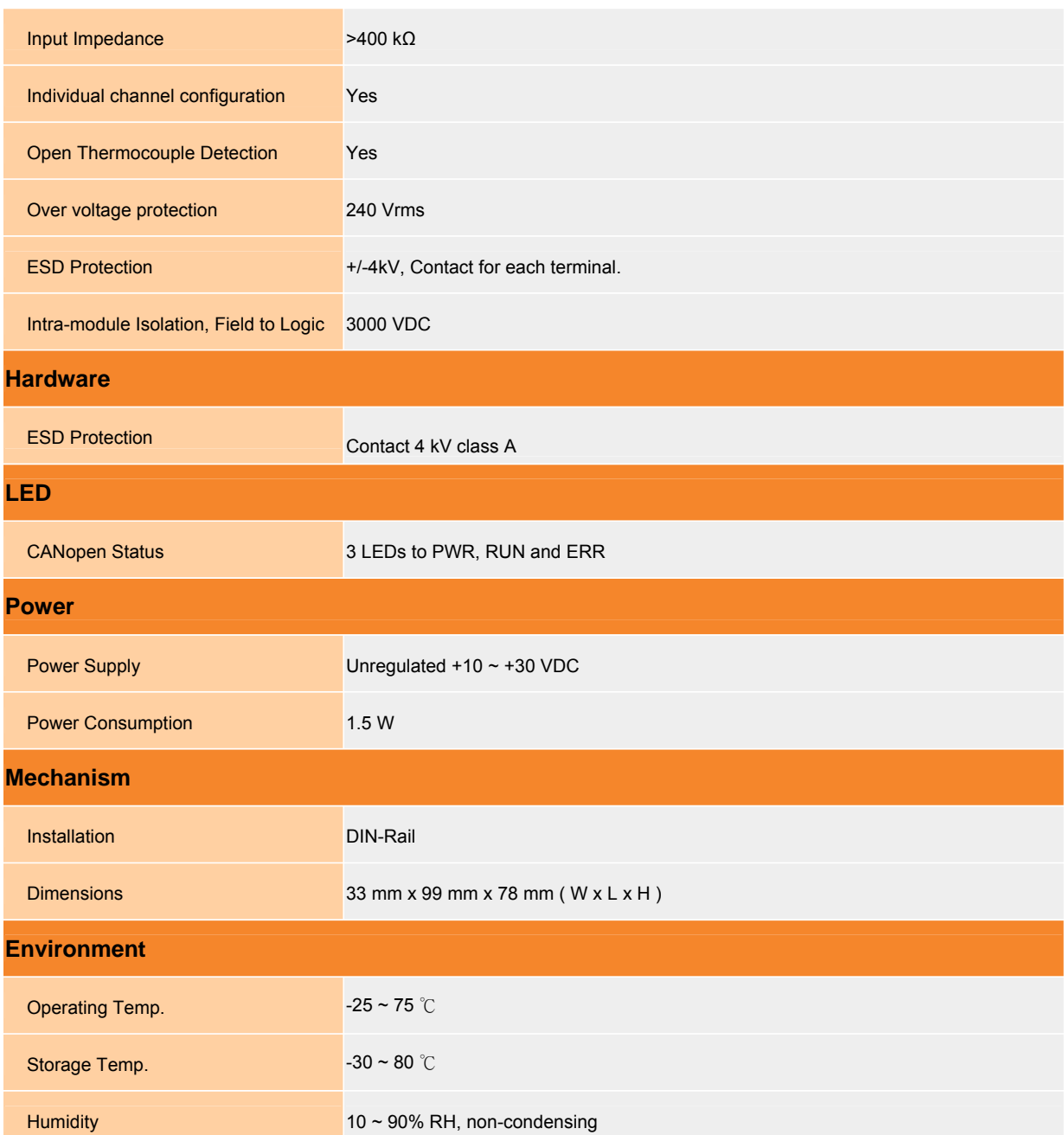

## **1.4 Application**

- Measuring Temperature
- Medical technology
- **•** Utility vehicles

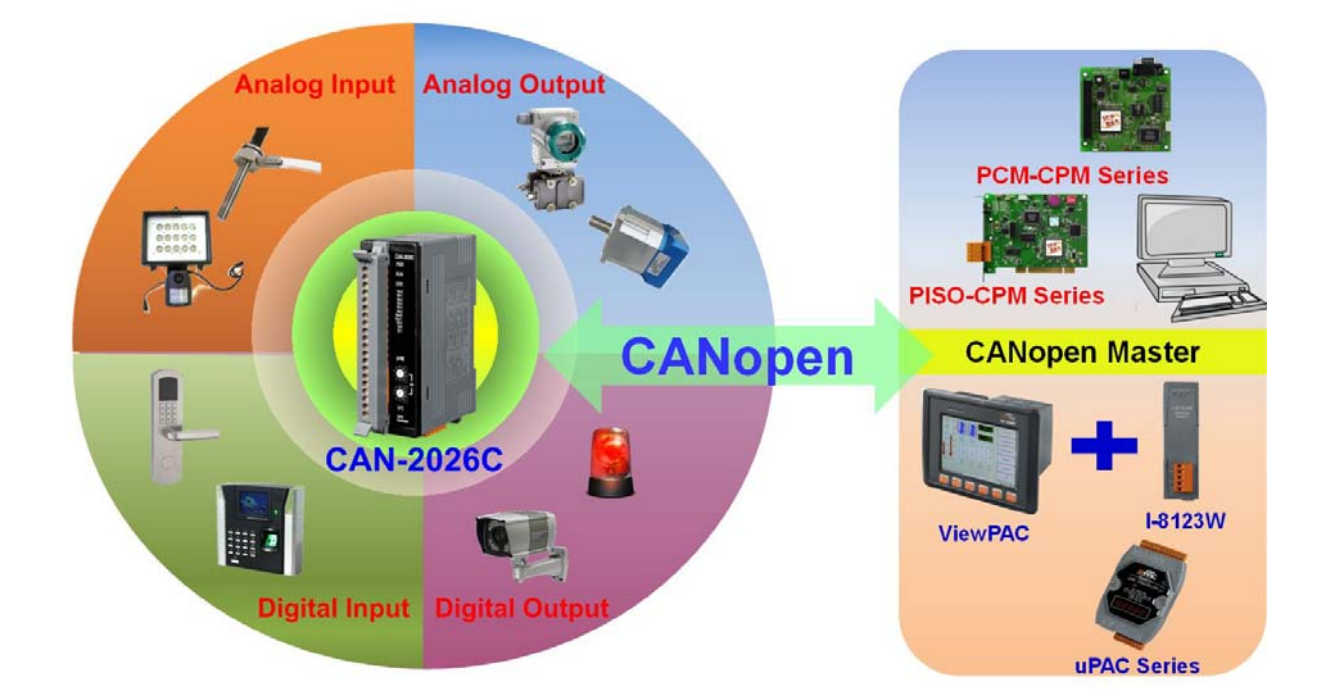

# **2. Hardware**

## **2.1 Structure**

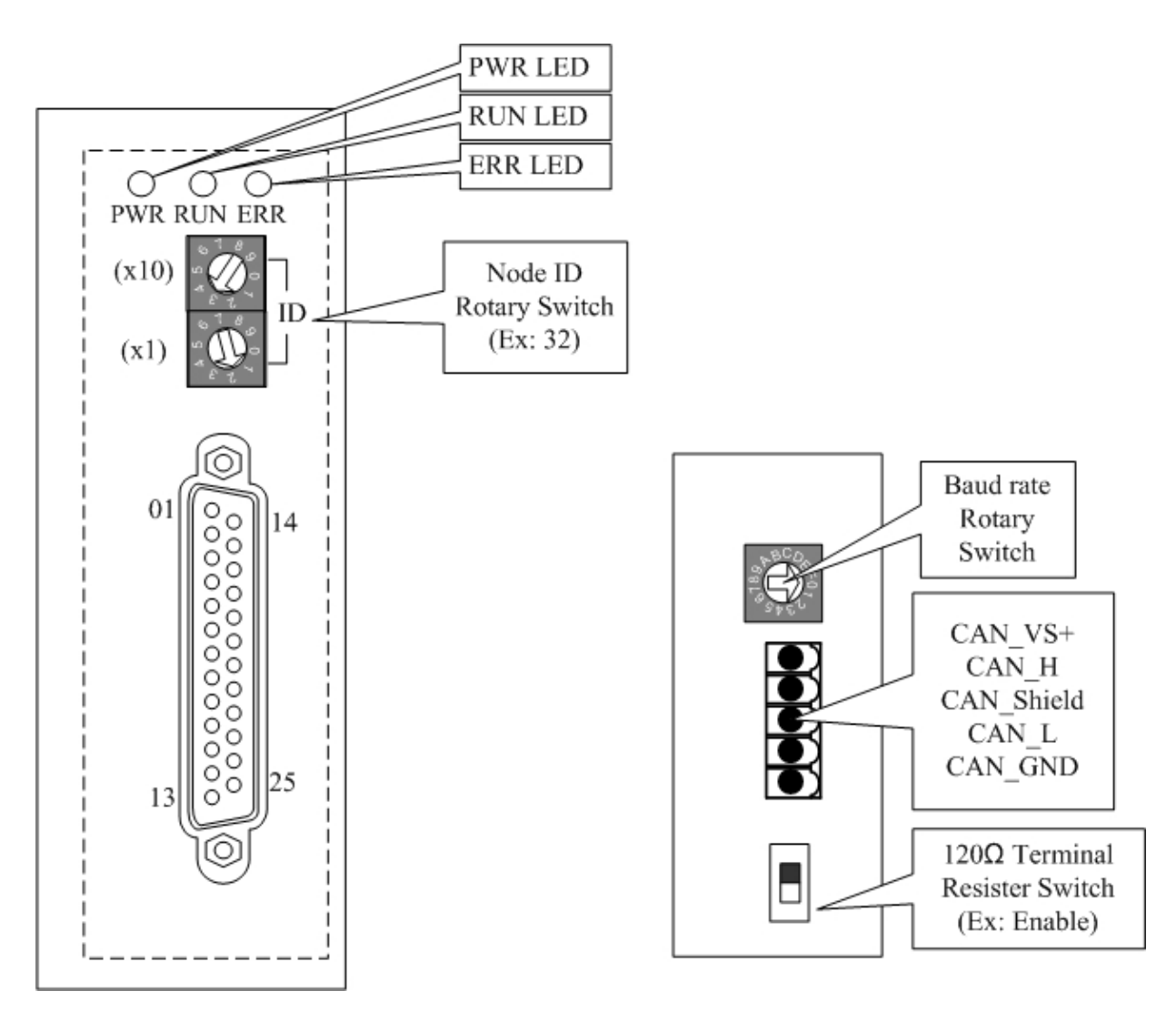

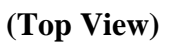

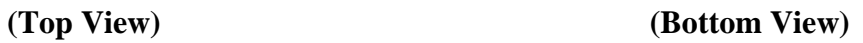

## **2.2 Node ID & Baud Rate Rotary Switch**

The rotary switches for node ID configure the node ID of the CAN-2019C module. These two switches are for the tens digit and the units digit of node ID. The node ID value of this demo picture is 32.

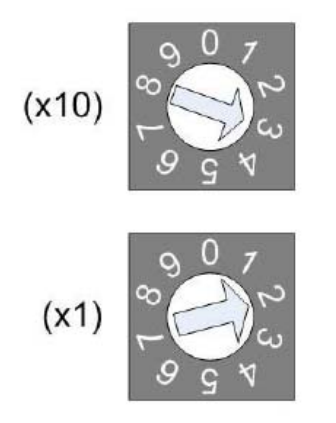

**Node ID rotary switch** 

 The rotary switch for baud rate handles the CAN baud rate of the CAN-2019C module. The relationship between the rotary switch value and the practical baud rate is presented in the following table.

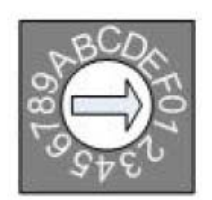

**Baud rate rotary switch** 

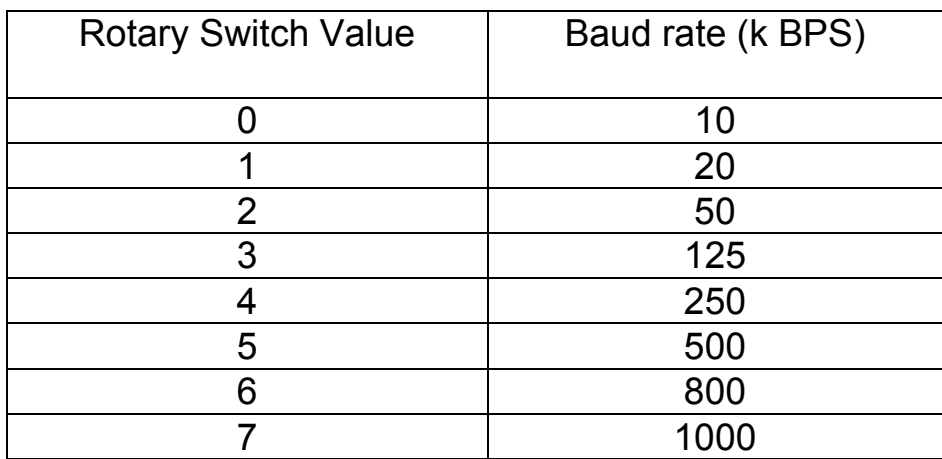

**Baud rate and rotary switch**

## **2.3 LED Description**

#### **Power LED**

The CAN-2019C needs a 10V~30V<sub>pc</sub> power supply. Under a normal connection, a good power supply and a correct voltage selection, as the unit it turned on, the LED will light up in red.

#### **Run LED**

 The Run LED indicates the CANopen operation state. The description of the LED state is shown below. About the details, please refer to the section 2.3.1 of the CAN-2000C user manual.

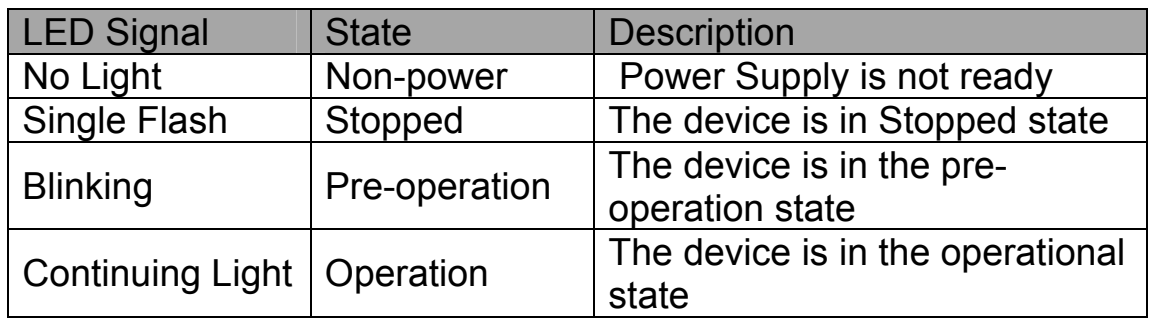

#### **Error LED**

 The Error LED indicates the CANopen error state. The description of the LED state is shown below. About the details, please refer to the section 2.3.2 of the CAN-2000C user manual.

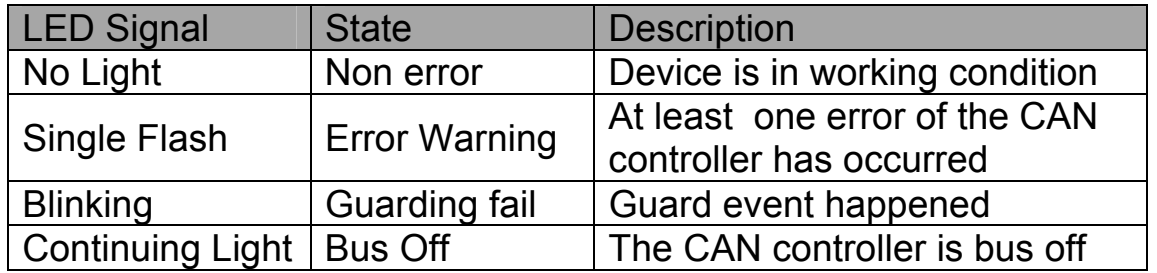

#### **Terminal Resistor LED**

 When the switch of the 120Ω terminal resistor is turned on, the terminal resistor LED will be lightening.

## **2.4 PIN Assignment**

CAN-2019C + DB-1820(transformation connector)

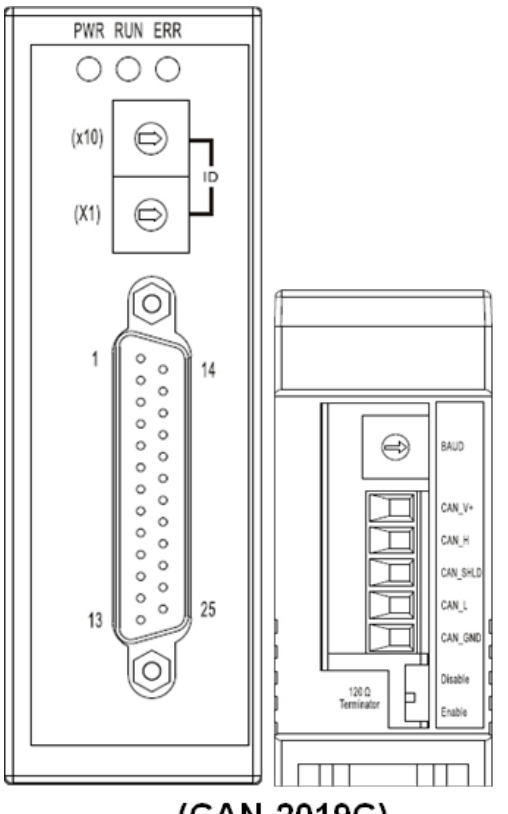

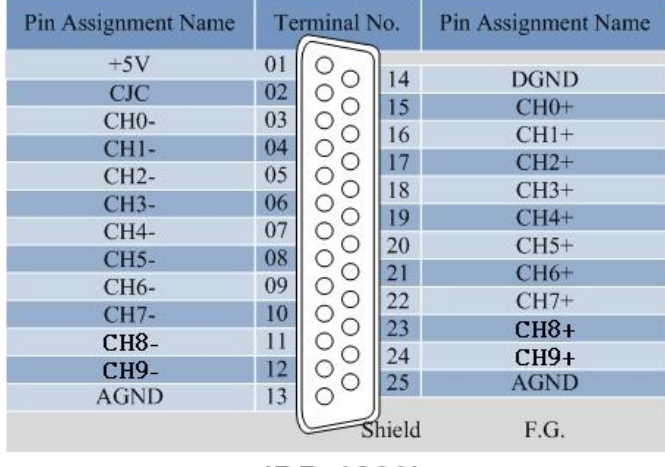

 $(CAN-2019C)$ 

(DB-1820)

## **2.5 Wire Connection**

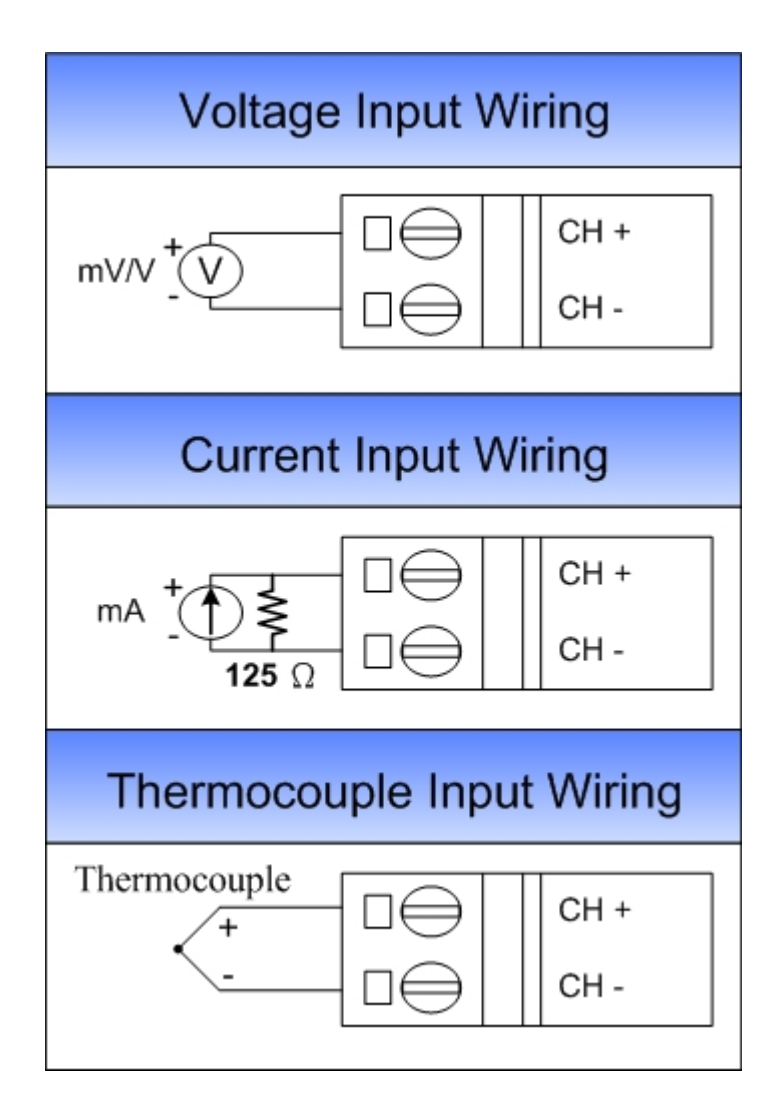

# **3. Application**

# **3.1 Object Dictionary**  *General Communication Entries*

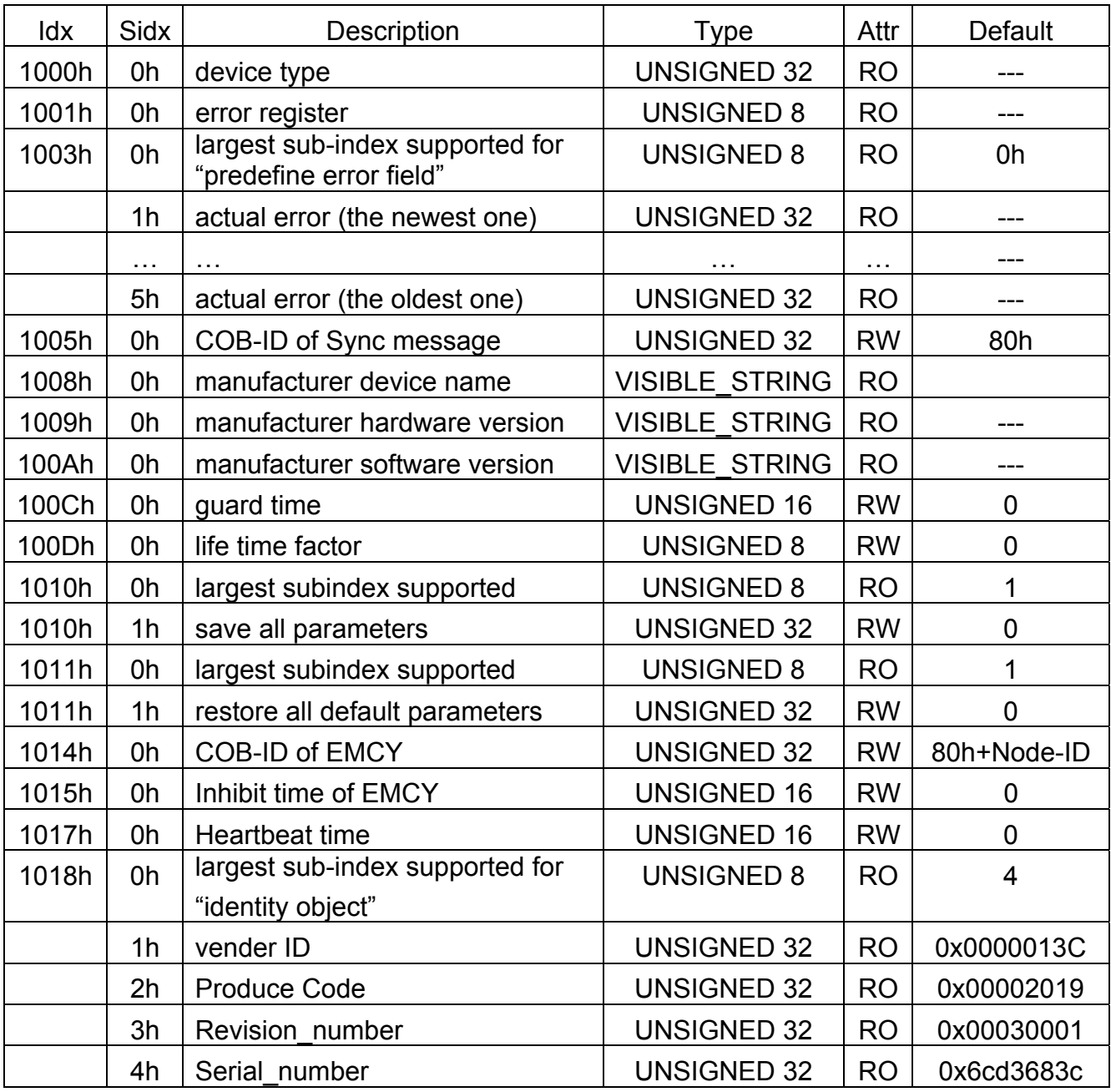

## *SDO Communication Entries*

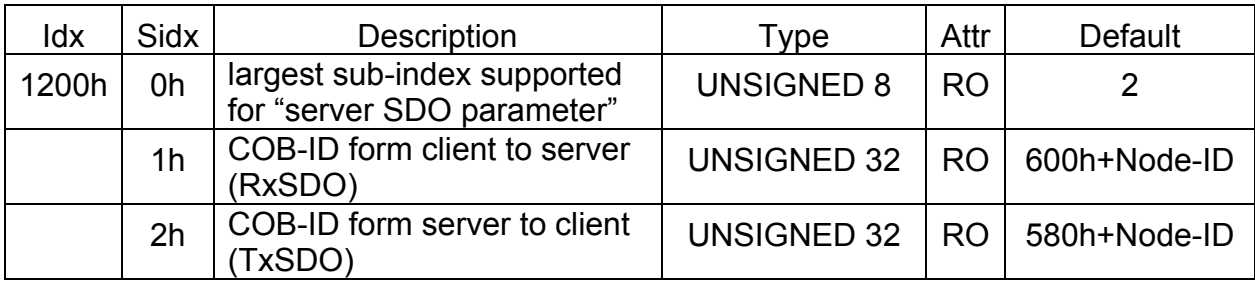

# *RxPDO Communication Entries*

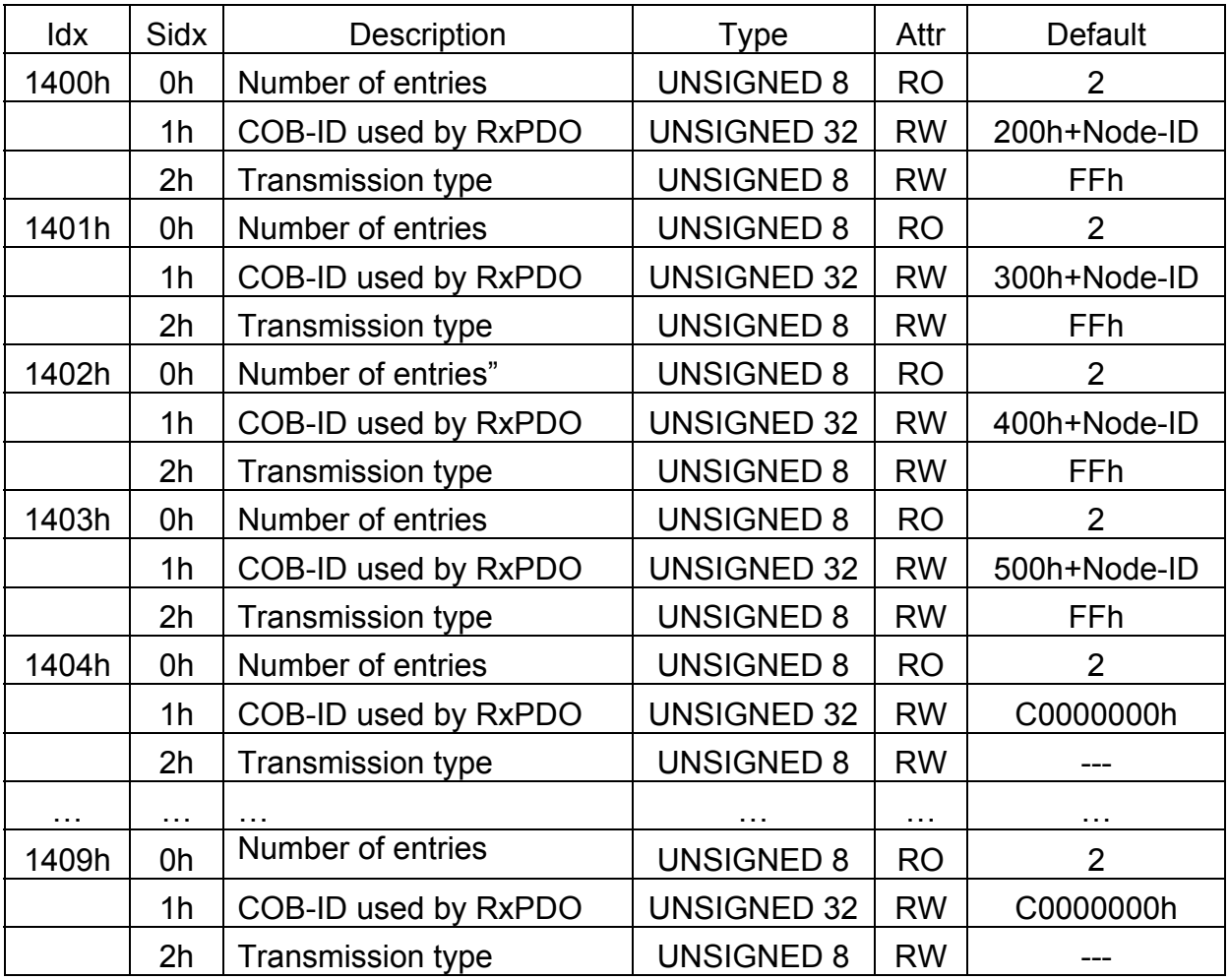

## *RxPDO Mapping Communication Entries*

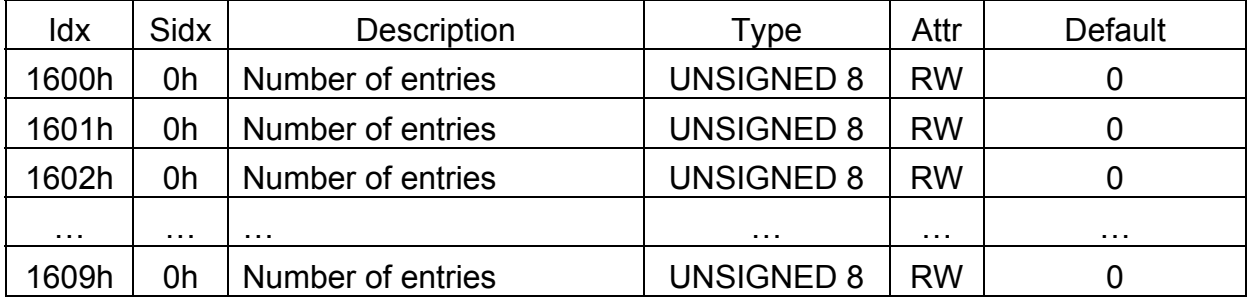

# *TxPDO Communication Entries*

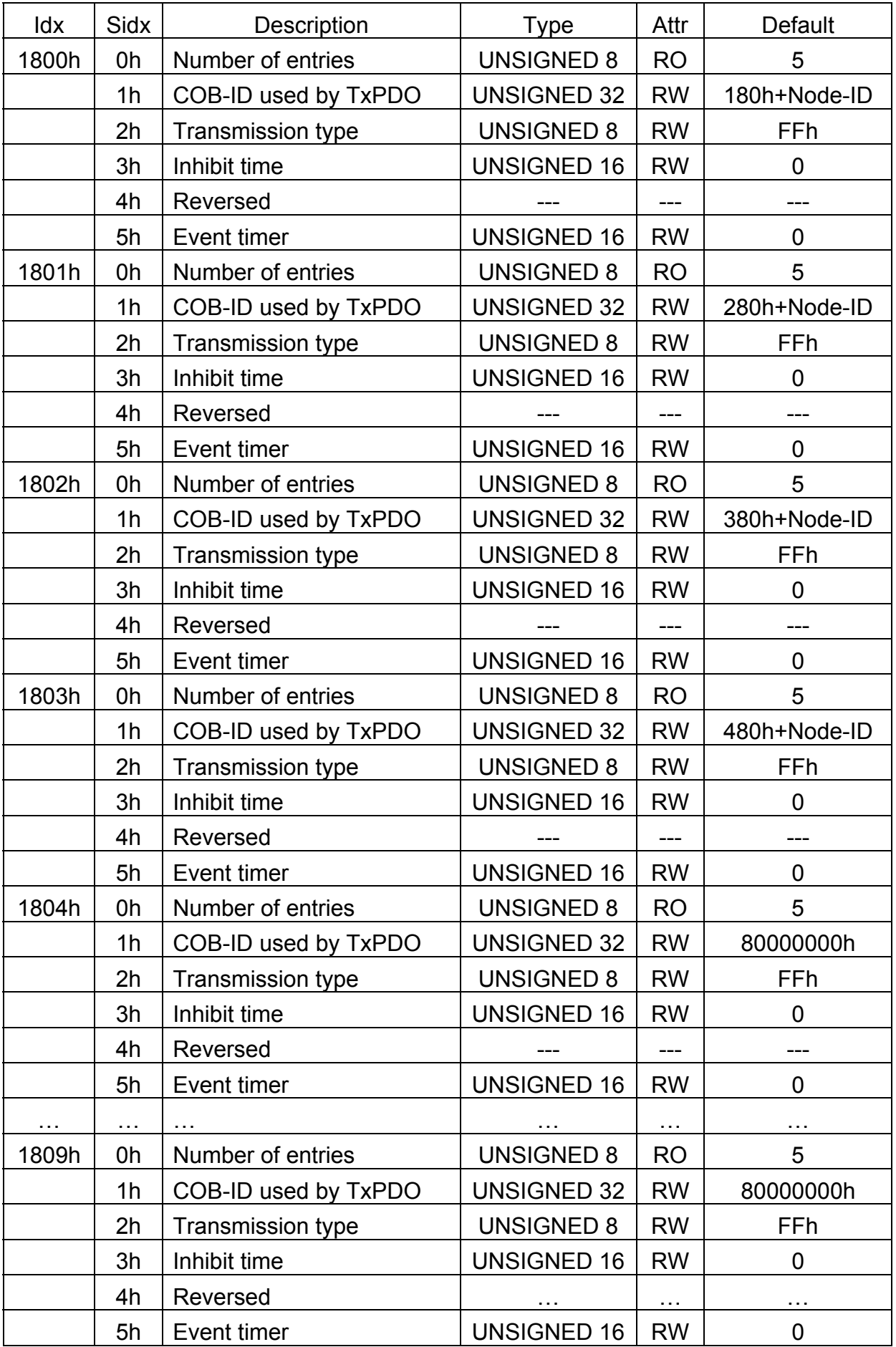

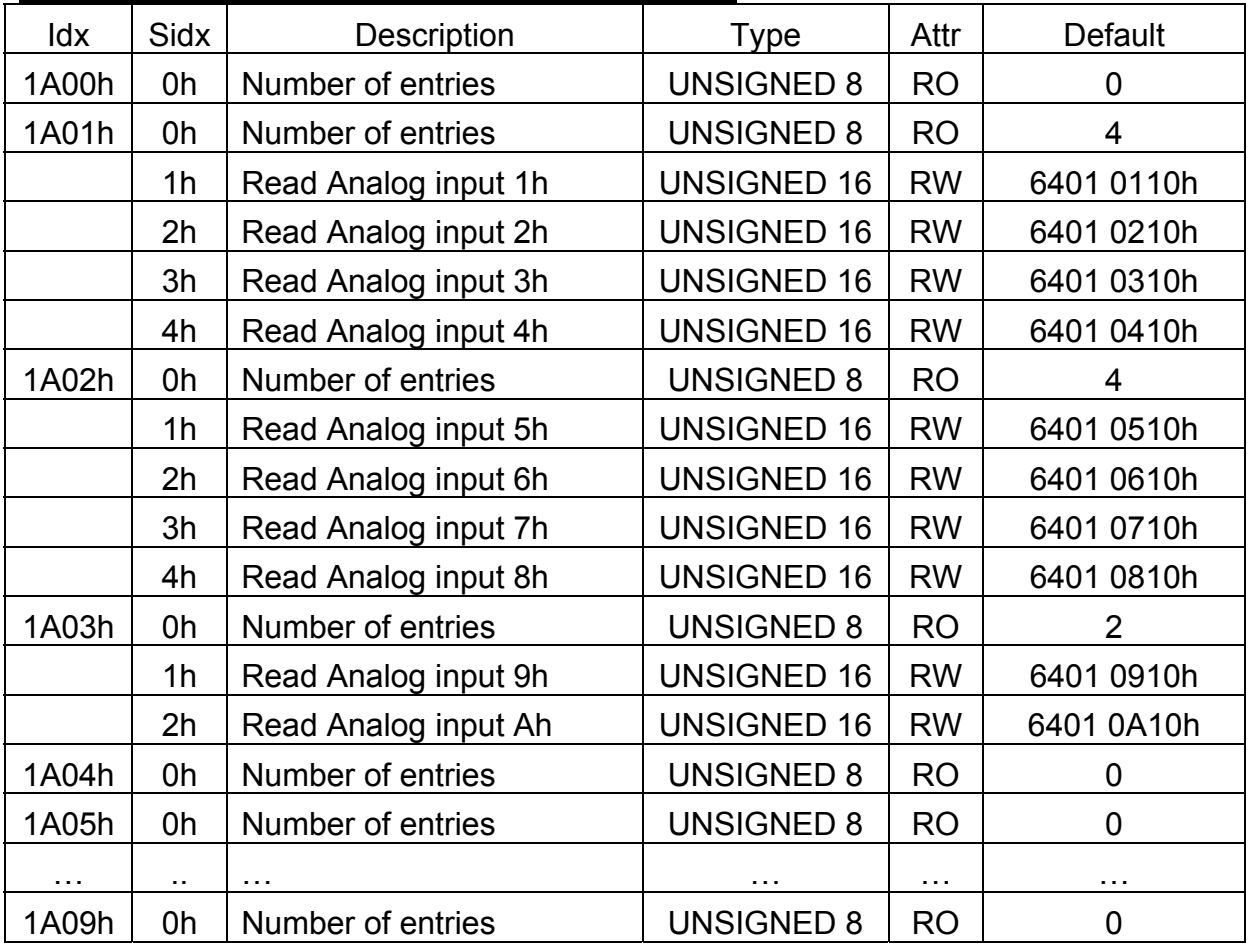

# *TxPDO Mapping Communication Entries*

## *Analog Input range Entry*

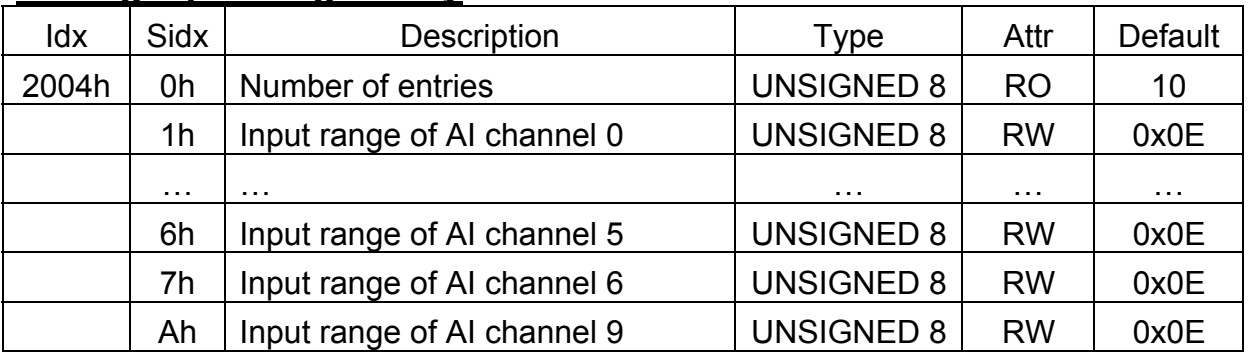

## *Analog Input DeviceEntries*

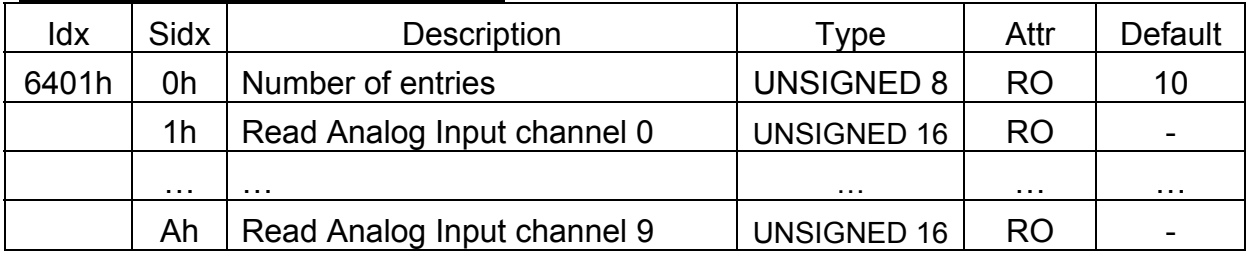

## *Analog Input Interrupt Upper Limit Integer*

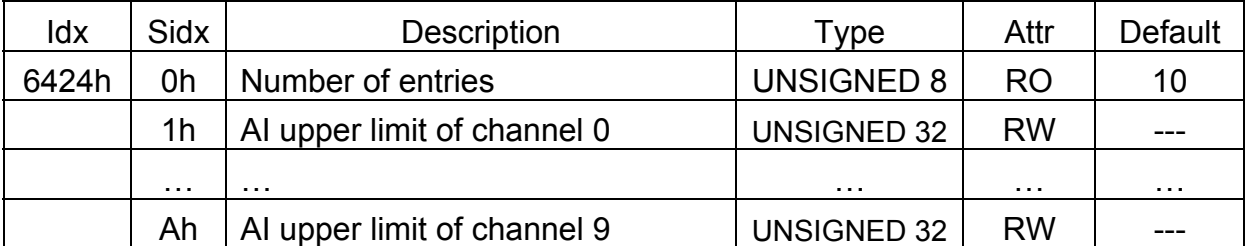

**Note: Please refer to "Appendix" for AI upper limit range** *Analog Input Interrupt Lower Limit Interger*

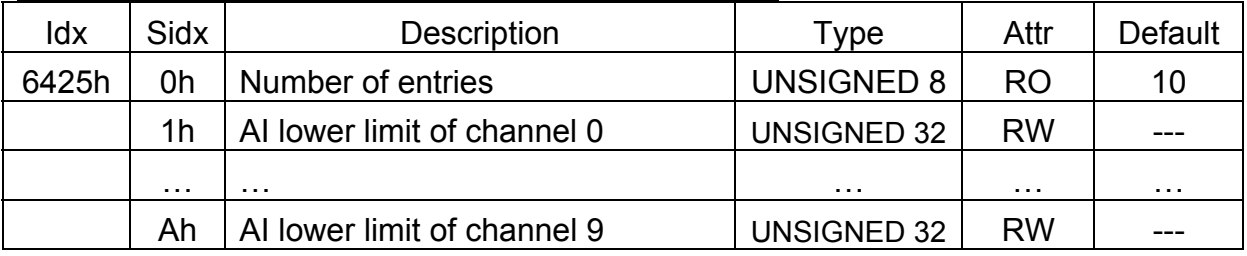

**Note: Please refer to "Appendix" for AI lower limit range**

## *Analog Input Interrupt Delta Unsigned*

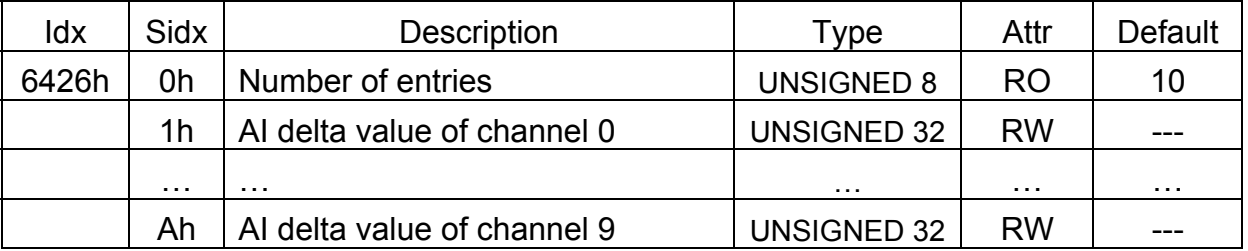

**Note: These values are used to define the acceptable AI change ranges for each AI channels and may have different range for the physical value because of the settings of the type code. Please refer to the appendix or the type code definition.**

# **3.2 Store and Restore Object**

 The user can write the value 65766173h to object with index 1010h and subindex 1 to save the application setting, or write the value 64616F6Ch to the object with index 1011h and subindex 1 and reboot the module to load the factory default. The following table lists the relative objects which will be stored or restored after writing these two objects. The factory default for these objects is also shown below:

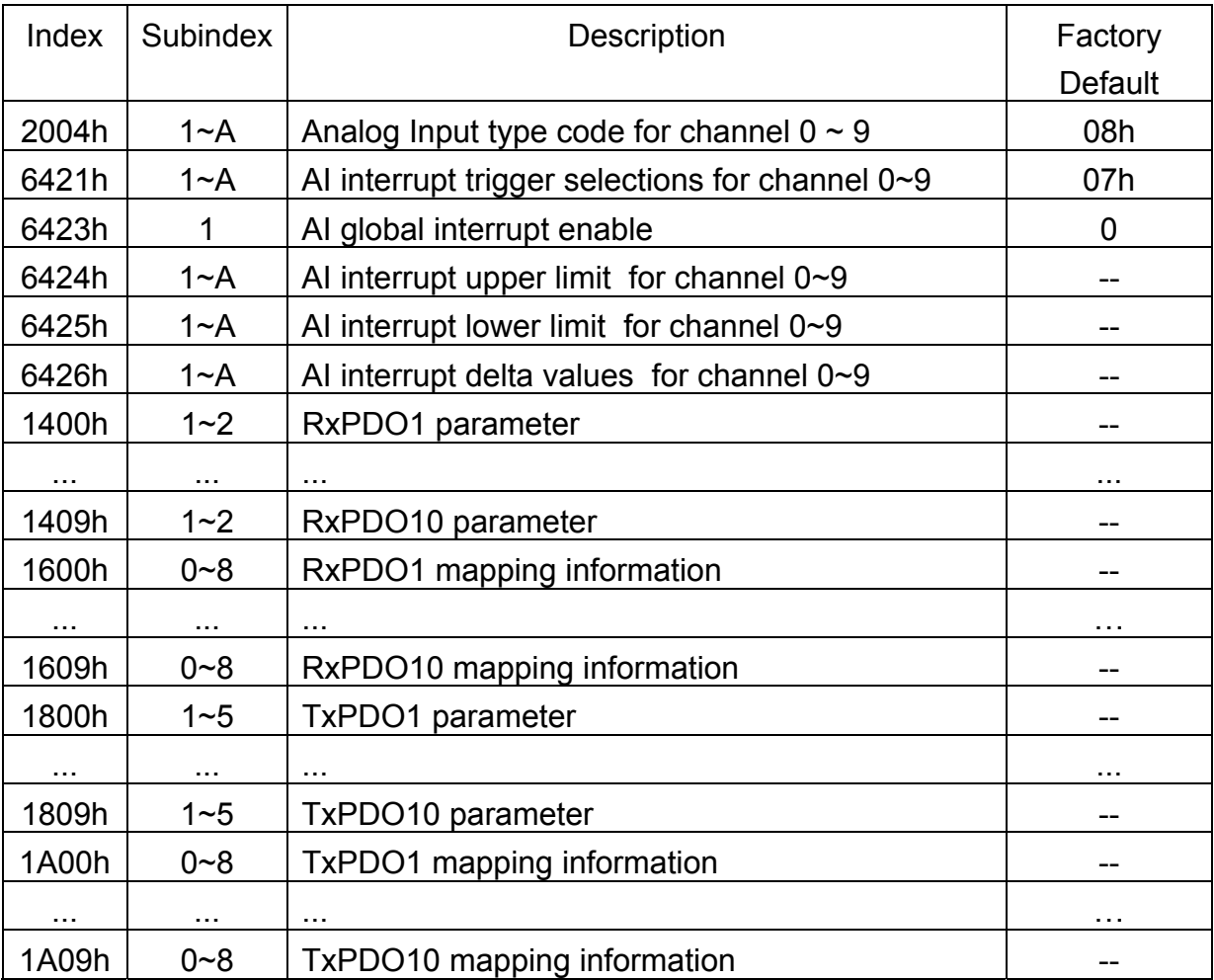

# **3.3 Application Object**

#### **Type code of CAN-2019C module (0x2004)**

The user can read the object with index 6401h and subindex 1~10 to get the AI value of the channel 0~9, and the range for each AI type code are listed in Appendix. If the user wants to change the AI input type, write the type code to the object with index 2004h and subindex 1~10. For example, if the node ID of CAN-2019C is 1, the following command would be used:

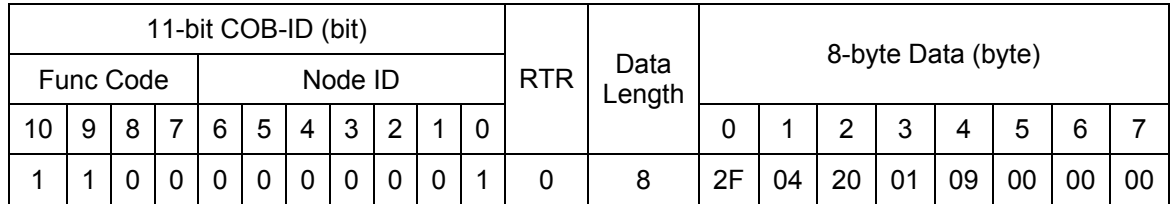

#### **SDO client**

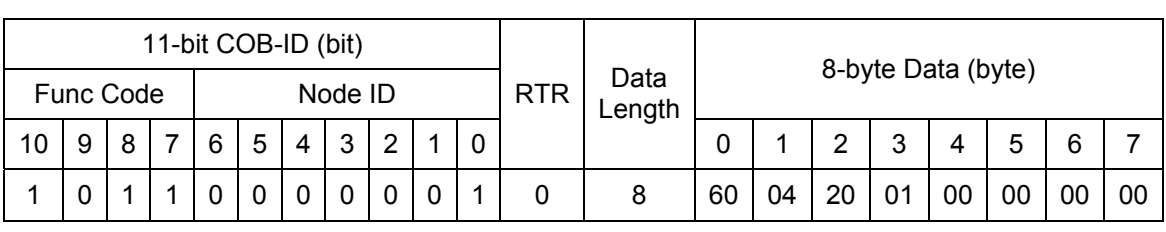

**SDO client**

**SDO server (CAN-2019C)**

**SDO server (CAN-2019C)**

#### **Analogue Input module (0x6401)**

Writing object with index 2004h and subindex 1 with Ah means to change the type code of the AI channel 0 with 9h.

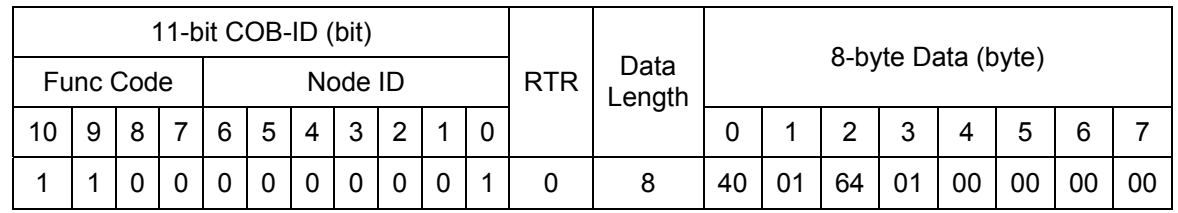

#### **SDO client**

#### **SDO server (CAN-2019C)**

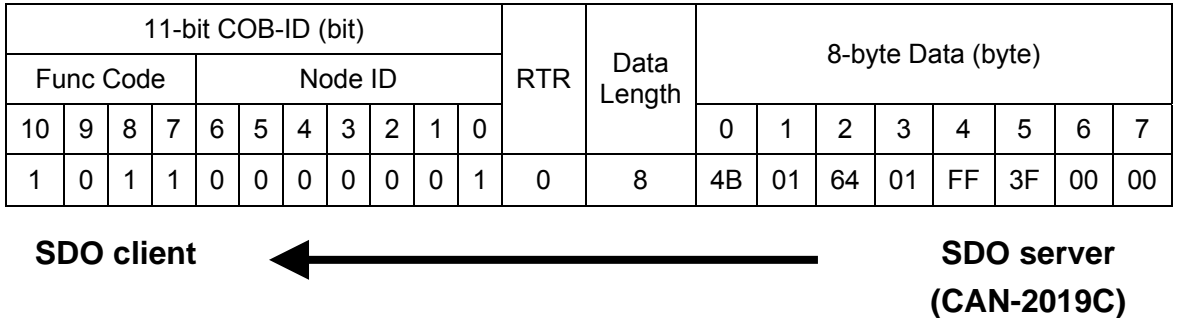

 Reading object with index 6401h and subindex 1 means to get the value of the AI channel 0. According to the type code 9h set before, the replied value of the AI channel 0 is 3FFFh.

# **3.4 Default PDO Mapping**

RxPDO mapping list:

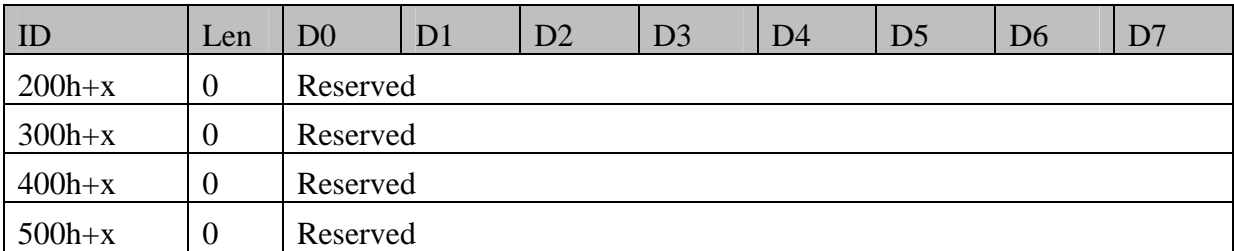

TxPDO mapping list:

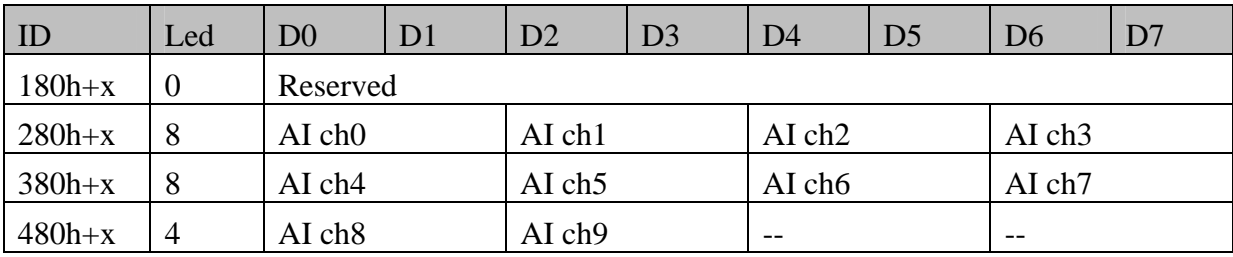

## **3.5 EMCY Communication**

The data format of the emergency object data follows the structure below.

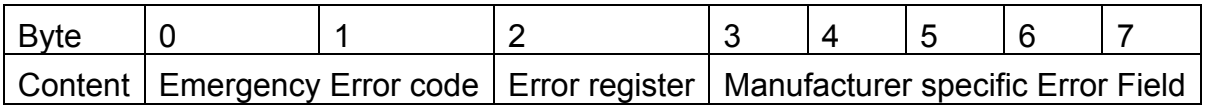

Each bit on the error register is defined as follows.

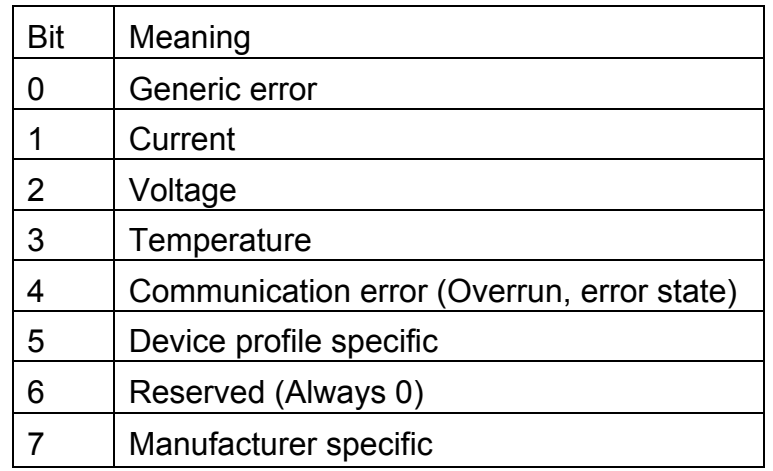

 The Emergency error codes and the error register are specified in the following table.

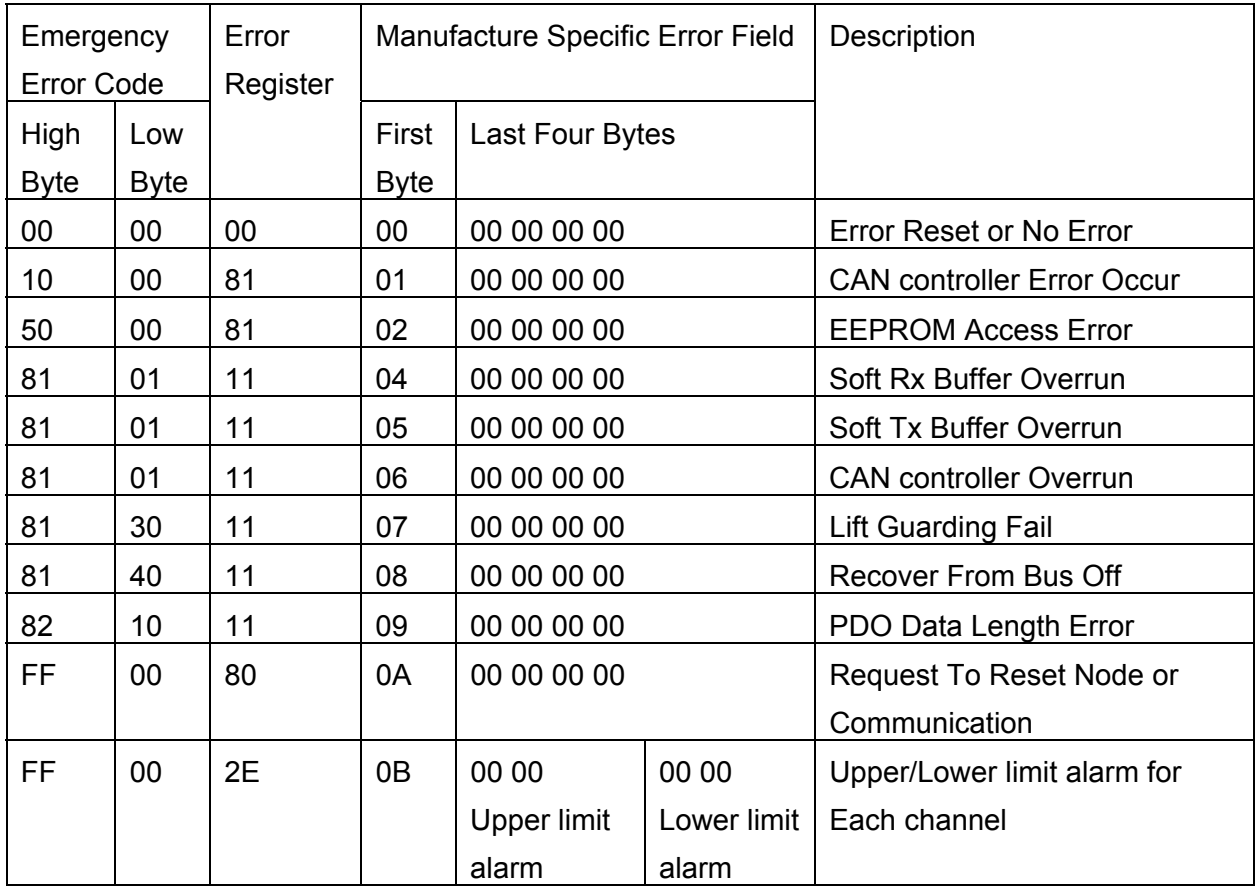

# **Appendix: Type Code Definition**

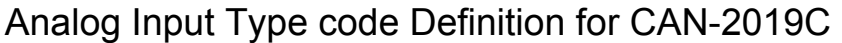

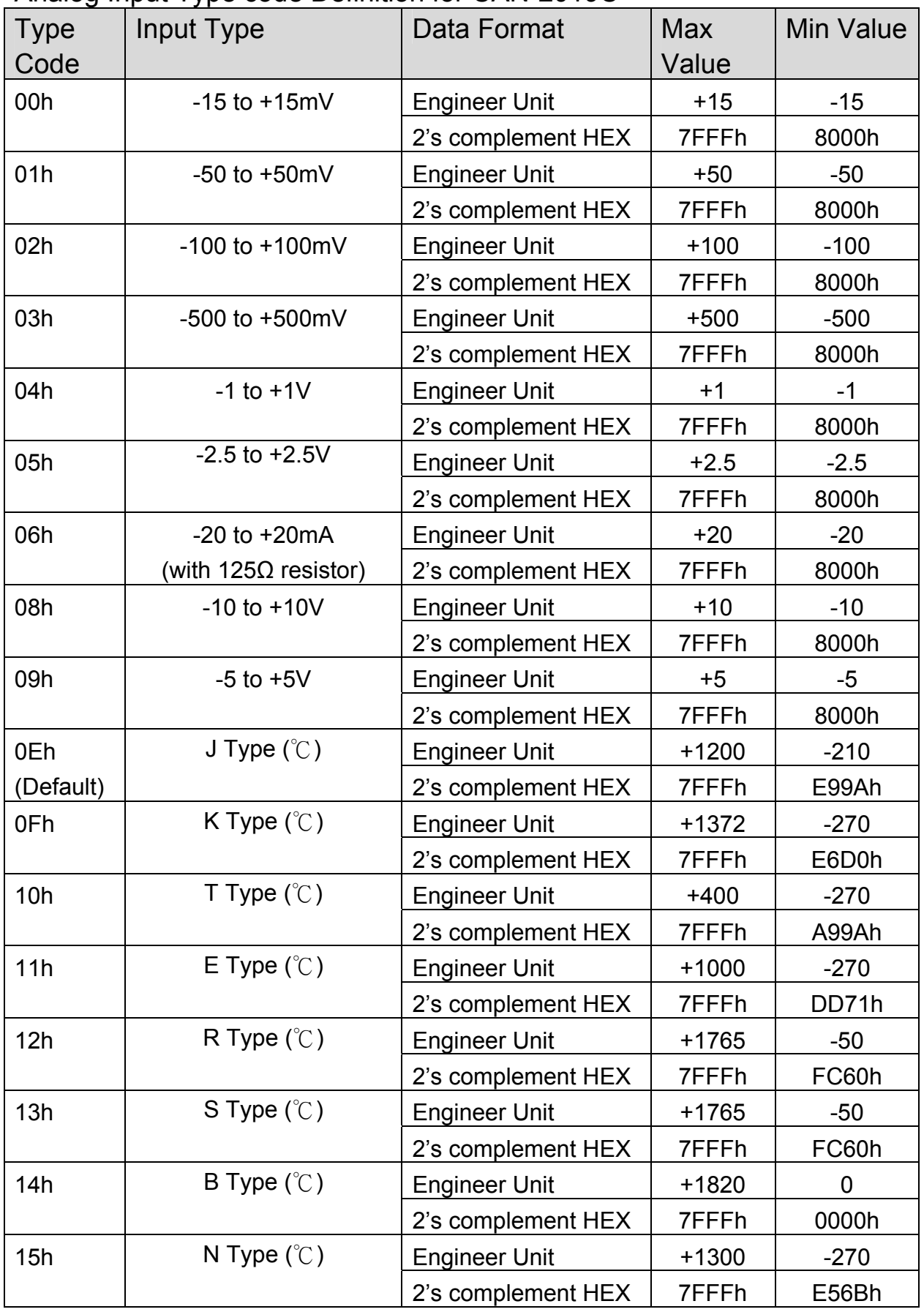

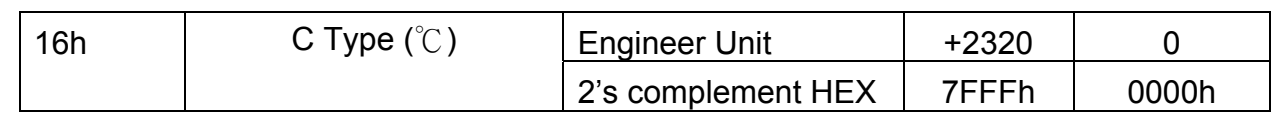